## The PIPELET software  $(1.0)$

### Maude LE JEUNE, Marc BETOULE

November, 26th, 2010

イロト イ母 トイミト イミト ニヨー りんぴ

Pipelet (v1.0) 2010/11/26 1 / 26

### PIPELET

### [Context](#page-2-0)

[How it works](#page-8-0) [Building a pipeline](#page-10-0) [Writing segment scripts](#page-11-0) [Running a pipeline](#page-12-0) [Browsing a pipeline](#page-13-0)

[A CMB demo pipeline](#page-14-0) [Problematic](#page-15-0) [A pipelet solution](#page-16-0) [Zooming the code](#page-21-0) [Browsing the result](#page-24-0) [Deployment](#page-25-0)

[Getting started](#page-26-0)

### **[Context](#page-2-0)**

[How it works](#page-8-0) [Building a pipeline](#page-10-0) [Writing segment scripts](#page-11-0) [Running a pipeline](#page-12-0) [Browsing a pipeline](#page-13-0)

[A CMB demo pipeline](#page-14-0) [Problematic](#page-15-0) [A pipelet solution](#page-16-0) [Zooming the code](#page-21-0) [Browsing the result](#page-24-0) [Deployment](#page-25-0)

### <span id="page-2-0"></span>[Getting started](#page-26-0)

### Context and needs

Usually in scientific data processing:

- $\triangleright$  Big data sets and/or big CPU time
- $\triangleright$  Optimal parameters unknown
- $\triangleright$  Complex processing (multiple interdependant steps)

 $\rightarrow$  Computation and development cost a lot.

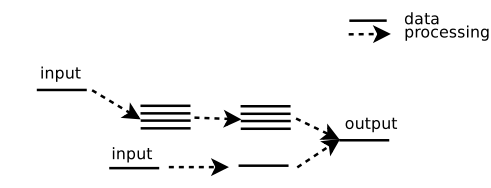

 $\left\{ \begin{array}{ccc} 1 & 0 & 0 \\ 0 & 1 & 0 \end{array} \right.$ 

 $\Omega$ 

The PIPELET framework helps with these 3 points:

- $\triangleright$  Native parallelisation and CPU time saving (recompute only the needed parts)
- $\triangleright$  Offer comparison facilities
- $\blacktriangleright$  Take care of traceability

Pipelet (v1.0) 2010/11/26 4 / 26

### Usual issues

1. The processing is cut in  $2/3$  steps, intermediate products are saved on disk with approximate filenames

map-nside2048-ps5sigma-masksmall map-nside2048-ps5sigma-masksmall-nodip map-nside2048-ps5sigma-masksmall-nodip-2

- 2. In the best case: low level routines are documented and can be reused by someone else, but pipelines are always trashed !
- 3. A prototype pipeline is built using an high level programming language, and smaller dimensions. What's next ?
	- $\triangleright$  use another programming language to perform real processing
	- $\blacktriangleright$  use interfacing
	- $\triangleright$  what about code parallelisation ?
	- $\triangleright$  what about portability ? (smp machines, clusters, ...)

K ロ ▶ K @ ▶ K 할 > K 할 > → 할 → 9 Q @

# Pipe scheme and intermediate products

- 1. The processing is cut in  $2/3$  steps, intermediate products are saved on disk with approximate filenames
- $\triangleright$  Cut the whole processing into segments
- $\triangleright$  Save intermediate products on disk
- $\triangleright$  Use an unique indentifier wrt code, parameters and I/Os.

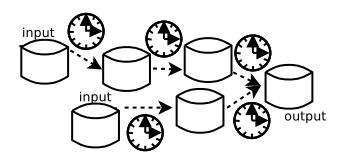

- $\implies$  Filenames are provided by the PIPELET engine.
- key inputs (not the key itself) readable from the web interface.
- $\implies$  The pipe scheme is defined by user (any directed acyclic graph allowed) - small number of segments for disk saving

 $\left\{ \begin{array}{ccc} 1 & 0 & 0 \\ 0 & 1 & 0 \end{array} \right.$ 

- right number of segments for readability

Pipelet (v1.0) 2010/11/26 6 / 26

<span id="page-5-0"></span> $200$ 

### Permanence and collaborative work

2. In the best case: low level routines are documented and can be reused by someone else, but pipelines are always trashed !

 $\triangleright$  Pipeline scheme written and displayed using graphviz dot language.

 $\triangleright$  Segments can be documented using Python docstring syntax.

 $\triangleright$  Collaborative work eased by a web interface and code repositories.

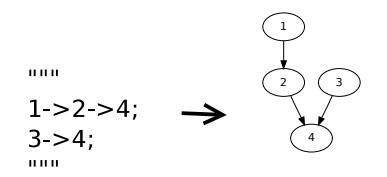

<span id="page-6-0"></span> $\implies$  Non trivial dependency scheme are easy to read.

 $\implies$  Results can be accessed by different users with a min amount of indication[s \(](#page-5-0)[ta](#page-7-0)[gs](#page-5-0))  $ORO$ Pipelet (v1.0) 2010/11/26 7 / 26

# Prototyping and parallelization

3. A prototype pipeline is built using an high level programming language, and smaller dimensions. What's next ?

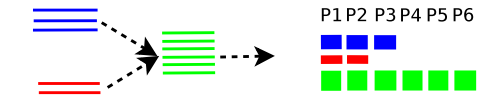

 $\triangleright$  Native parallelisation scheme applied on data to process (tasks).

 $\triangleright$  Workers empty the task queue in different modes (sequential for debugging, using process on smp machine, batch mode on clusters).

 $\implies$  Parallelisation at the highest level. No need to learn OpenMP/MPI.

 $\implies$  Scalability and portability offered by the different running modes (launchers).

 $\left\{ \begin{array}{ccc} 1 & 0 & 0 \\ 0 & 1 & 0 \end{array} \right.$ 

<span id="page-7-0"></span> $\Omega$ 

<span id="page-8-0"></span>How it works

### **[Context](#page-2-0)**

[How it works](#page-8-0) [Building a pipeline](#page-10-0) [Writing segment scripts](#page-11-0) [Running a pipeline](#page-12-0) [Browsing a pipeline](#page-13-0)

[A CMB demo pipeline](#page-14-0) [Problematic](#page-15-0) [A pipelet solution](#page-16-0) [Zooming the code](#page-21-0) [Browsing the result](#page-24-0) [Deployment](#page-25-0)

[Getting started](#page-26-0)

### The PIPELET big scheme

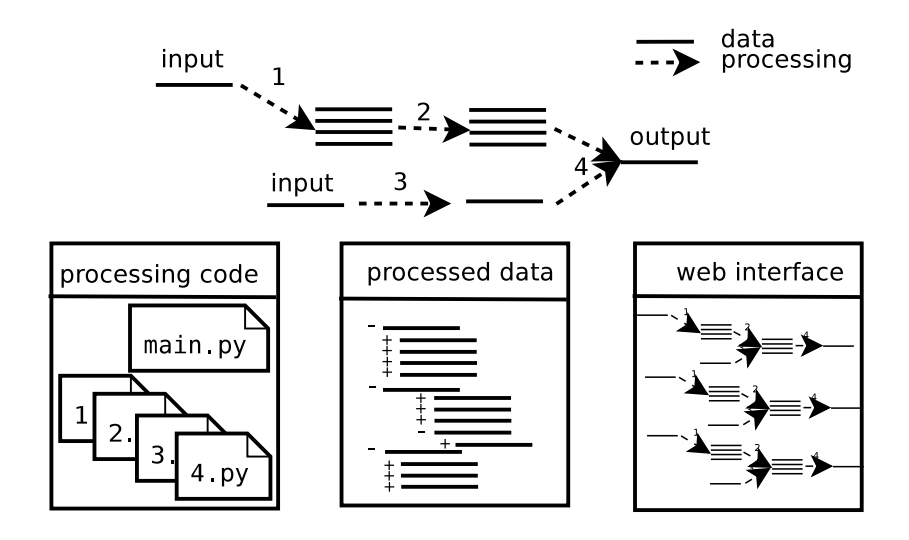

<span id="page-9-0"></span>

イロト イ部 トメ ヨ トメ ヨト  $299$ - E Pipelet (v1.0) 2010/11/26 10 / 26

# Building a pipeline

 $P =$  Pipeline(pipedot, codedir='./', prefix='/data/...')

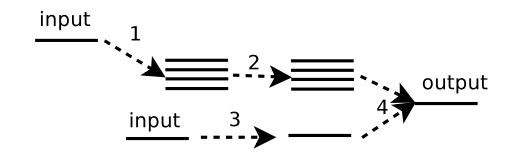

 $\triangleright$  pipedot is the string description of the pipeline

```
pipedot = """
1 - 2 - 2 +:
3 - > 4:
"" "
```
- $\triangleright$  codedir is the path of the processing code files (.py)
- $\triangleright$  prefix is the path of the processed data r[epo](#page-9-0)[si](#page-11-0)[to](#page-9-0)[ry](#page-10-0) イロメ イ何 メイヨメ イヨメーヨー

```
Pipelet (v1.0) 2010/11/26 11 / 26
```
<span id="page-10-0"></span> $\Omega$ 

## Writing segment scripts

 $\triangleright$  A segment is a python script (.py file)

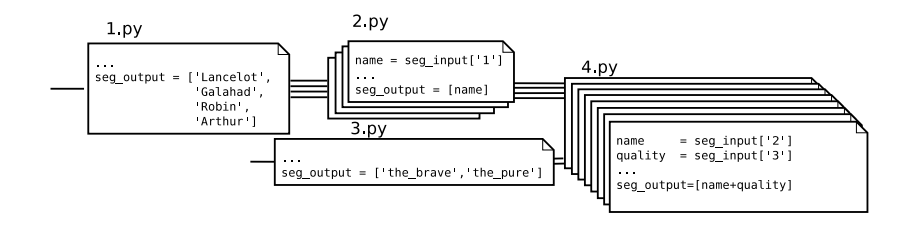

 $\left\{ \begin{array}{ccc} 1 & 0 & 0 \\ 0 & 1 & 0 \end{array} \right.$ 

<span id="page-11-0"></span> $\Omega$ 

 $\blacktriangleright$  It benefits from an improved namespace to:

- provide filenames, save and load  $I/O's$ ;
- $\blacktriangleright$  save and load parameters;
- $\triangleright$  execute or include subprocess (and log);
- $\triangleright$  control the pipe parallelisation scheme.

# Running a pipeline

The pipe engine converts each pair of (processing code, data to process) into a task list.

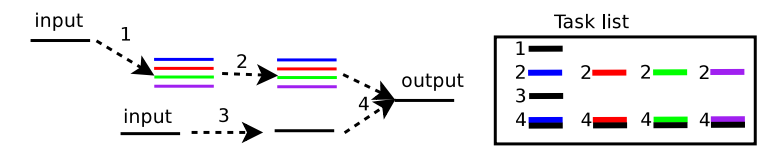

One can empty the task list by launching workers in different modes:

 $\triangleright$  the process/thread mode (for smp machine)

python main.py -p 4

 $\triangleright$  the interactive mode (or debugging mode) ipython: %pdb

ipython: run main.py -d

 $\blacktriangleright$  the batch mode (for cluster) python main.py -b

python main.py -a 8

Pipelet (v1.0) 2010/11/26 13 / 26

<span id="page-12-0"></span> $\Omega$ 

イロト イ押ト イヨト イヨト

# Browsing a pipeline : <http://localhost:8080>

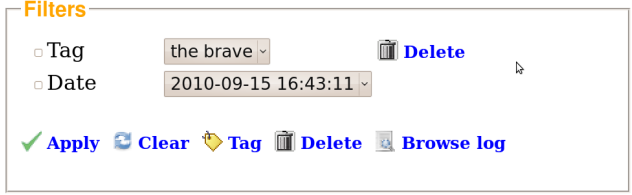

From the web interface one can:

- Filter/delete pipe instances from the pipeline page
- Highlight dependencies **From the segment page**
- 
- 
- <span id="page-13-0"></span>• Download/visualize/delete product files from the product page

• Read code **from** the segment page • Read log files **from** the log page

A CMB demo pipeline

### **[Context](#page-2-0)**

[How it works](#page-8-0) [Building a pipeline](#page-10-0) [Writing segment scripts](#page-11-0) [Running a pipeline](#page-12-0) [Browsing a pipeline](#page-13-0)

[A CMB demo pipeline](#page-14-0) [Problematic](#page-15-0) [A pipelet solution](#page-16-0) [Zooming the code](#page-21-0) [Browsing the result](#page-24-0) [Deployment](#page-25-0)

### <span id="page-14-0"></span>[Getting started](#page-26-0)

### Problematic

Evaluate the performances of inverse noise weighting spectral estimation via simulations.

The wish list is:

- $\triangleright$  Design a prototype pipeline to get a first result.
- $\triangleright$  Perform Monte Carlo studies to get error bars.
	- $\triangleright$  Test different weighting masks.
	- $\triangleright$  Save coupling matrix computation as much as possible.

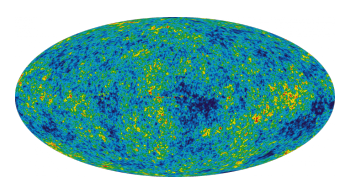

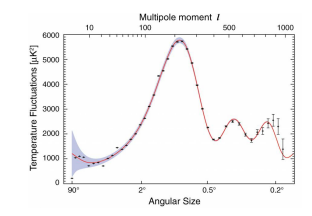

**K ロ ト K 何 ト K ヨ ト K** 

<span id="page-15-0"></span>つひひ

<span id="page-16-0"></span>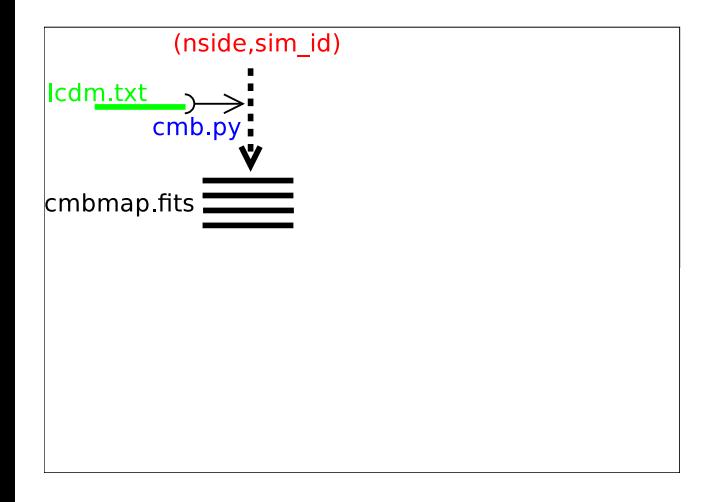

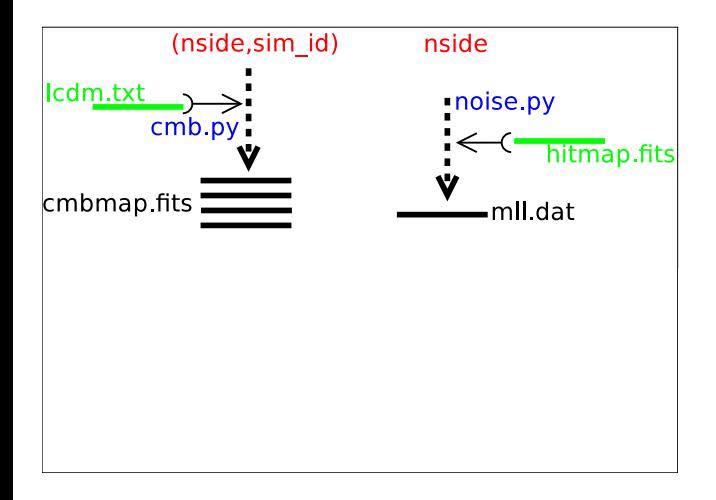

イロト イ部 トメ ヨ トメ ヨト  $\Omega$ Pipelet (v1.0) 2010/11/26 17 / 26

 $\equiv$ 

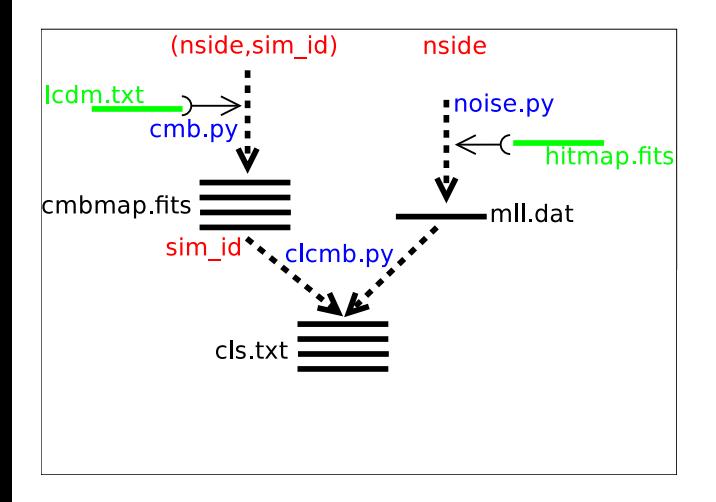

イロト イ部 トメ ヨ トメ ヨト  $2980$ Pipelet (v1.0) 2010/11/26 17 / 26

画

イロト イ部 トメ ヨ トメ ヨト

 $2990$ 

画

### A PIPELET solution

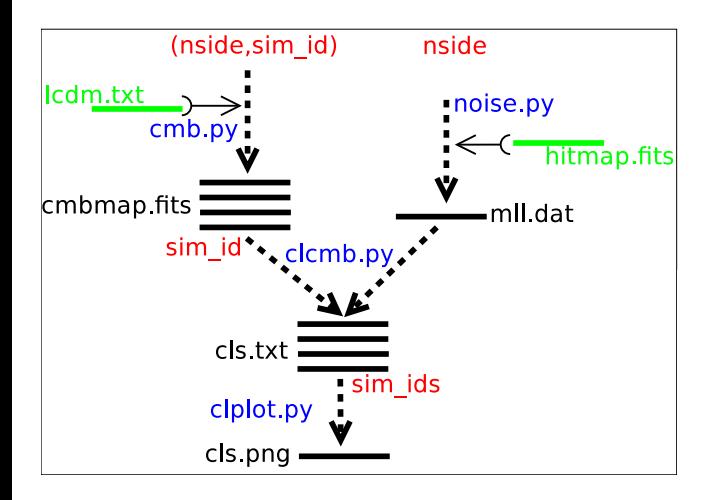

Pipelet (v1.0) 2010/11/26 17 / 26

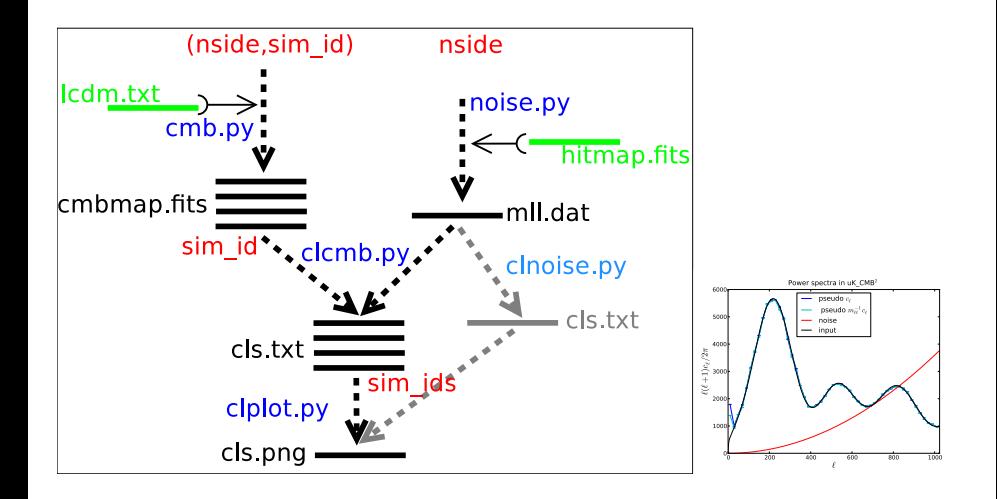

A CMB demo pipeline Zooming the code

### Zooming the code  $(1/3)$ : main.py

```
pipe\_dot = " " "cmb–>clcmb–>clplot:
noise \rightarrowclcmb :
noise ->clnoise ->clplot ;
"" "
P = Pipeline (pipe_dot, code_dir='./', prefix='./cmb')
P . push (cmb = [1, 2, 3, 4, 5, 6]) ## push as many inputs as CMB realization.
if options debug: \# Interactive mode
    w, t = launch-interactive (P)w. run( )elif options process: \# Process mode
    launch _process (P, options . process)
else: ## Batch modelaunch pbs (P, 10, job name=" pipelet job", cpu time=" 00:30:00")
```
<span id="page-21-0"></span>**KOD KARD KED KED B YOUR** 

# Zooming the code  $(2/3)$ : cmb.py

```
" " " " ... cm b. pyGenerate a cmb map from lambda -CDM power spectrum.
"" "
import healpy as hp
import pylab as pl
lst\_par = ['lmax', 'nside']sim_id = seg_infout[0] # # pushed from mainlmax = 2*nsideinput_c = "lambda_bcm b cl = pl. l o ad t x t ( in p u t _ c l ) [0: lmax +1 , 0 \# load cl
cmb map = hp synfast (cmb cl, nside, lmax=lmax) ## make a map
cmb_map_fn = get_data_fn ('map_cmb. fits')
hp write_map (cmb_map_fn, cmb_map)
cmb-map-fig = cmb-map-fn replace (' fits', '.png')
hp. mollview (cmb_map, title="cmb")
pl.savefig (cmb_map_fig)
seg output = \lceil \sin \cdot id \rceil ## forward as many childs as sim ids
                                            KOD KARD KED KED DA MAA
      Pipelet (v1.0) 2010/11/26 19 / 26
```
A CMB demo pipeline Zooming the code

## Zooming the code  $(3/3)$ : clplot.py

```
" " " " " c| plot . pvMake_a plot."" "
import pylab as pl
### Gather all sim ids
\#multiplex cross_prod group_by '0'
\# \# \# Retrieve some global parameters
load\_param('cmb', globals(), ['''lmax"]load-param (" noise", globals (), [" noise-power"])
# Get mean cl values and error bars
p s e u d o _ c l s = g l o b _ s e g ('clcmb', 'c l s . t x t')
m \parallel c \parallel s = g\vert \text{obj\_seg('c|cmb', 'cl*ml!*.txt')}nsims = len (m11_cls)for sim_id in range (nsims):
     . . .
# make a plot
. . .
                                                    KOD KARD KED KED B YOUR
```
Pipelet (v1.0) 2010/11/26 20 / 26

A CMB demo pipeline Browsing the result

Browsing the result

<http://localhost:8080>

<span id="page-24-0"></span>

K ロ ▶ K 個 ▶ K 로 ▶ K 로 ▶ - 로 - K 9 Q @ Pipelet (v1.0) 2010/11/26 21 / 26

## Deployment

- 1. Development phase : on your laptop.
	- **EX use the PIPELET** interactive mode and python debugger %pdb
- 2. Production phase : on a desktop machine / adamis cluster.
	- $\triangleright$  use the process or batch mode to dispatch tasks between cores
- 3. Release phase : @ CCin2p3 or Magique3.
	- $\triangleright$  use a cutosmized segment environment (DMC database)
	- $\triangleright$  use a customized batch launcher (BQS)

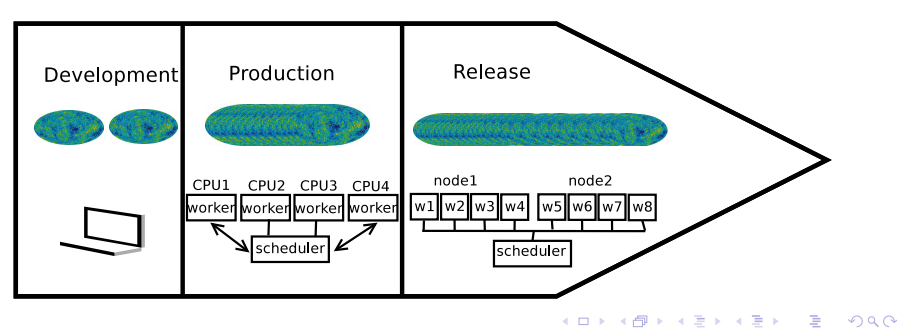

<span id="page-25-0"></span>Pipelet (v1.0) 2010/11/26 22 / 26

イロト イ部 トメ ヨ トメ ヨト

<span id="page-26-0"></span> $QQ$ 

画

### **[Context](#page-2-0)**

[How it works](#page-8-0) [Building a pipeline](#page-10-0) [Writing segment scripts](#page-11-0) [Running a pipeline](#page-12-0) [Browsing a pipeline](#page-13-0)

[A CMB demo pipeline](#page-14-0) [Problematic](#page-15-0) [A pipelet solution](#page-16-0) [Zooming the code](#page-21-0) [Browsing the result](#page-24-0) [Deployment](#page-25-0)

### [Getting started](#page-26-0)

Pipelet (v1.0) 2010/11/26 23 / 26

# Getting PIPELET

- $\triangleright$  Download from <http://gitorious.org/pipelet>
	- $\blacktriangleright$  Git repository git clone git://gitorious.org/pipelet/pipelet.git
	- $\triangleright$  Open wiki including documentation
- $\triangleright$  Features and bugs are tracked from the IN2P3 forge.

Don't hesitate to subscribe the PIPELET project to give your feedback and follow the project news.

イロト イ母 トイミト イミト ニヨー りんぴ

 $\triangleright$  CMB demo pipeline under : pipelet/test/cmb

# A word on Python

- $\rightarrow$  puthon
- is a free programming language:
- $\triangleright$  high level language easy to use (as compared to C) <http://mathesaurus.sourceforge.net>
- runs on Linux/Unix (native), Windows, Mac OS X
- $\triangleright$  fast (as compared to Matlab, Octave, IDL)
- interfaces nicelly with other languages :  $C/C++$  extensions or SWIG/Boost wrapping.
- $\blacktriangleright$  Extensive standard library
- $\triangleright$  and most of all : Pythonic !

Python tools:

- $\blacktriangleright$  interpreter: ipython
- numerical libraries: numpy  $+$  matplotlib *rightarrow* pylab

**KOD KARD KED KED E VOOR** 

 $\triangleright$  CMB librairies: healpy, spherelib

Pipelet (v1.0) 2010/11/26 25 / 26

### Advanced usage and discussion

 $\triangleright$  Customizing the segment environment

 $\triangleright$  Segment environment is a namespace, provided with default utilities (filenames, parameters, subprocesses, ...)

 $\triangleright$  This namespace is loaded from a Python object which can be derived (heritage) or changed.

 $\blacktriangleright$  Customizing launchers

 $\triangleright$  Right now available : interactive, process, batch (PBS, BQS)

**KOD KARD KED KED E VOOR** 

- $\triangleright$  Using repositories for segment scripts:  $\triangleright$  Git, CVS, SVN, ...
- $\blacktriangleright$  Improving the web interface.
- ▶ Suggestions are welcomed !